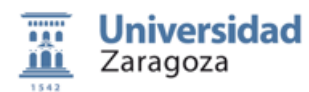

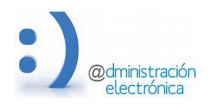

# **Elecciones electrónicas a Rector/Rectora 2020**

*Versión 4.0, 8 Noviembre de 2020*

# **El voto electrónico en Unizar**

Las actuales circunstancias epidemiológicas provocadas por el COVID-19, unidas al nivel de competencias en digitalización alcanzado por nuestra comunidad (ya obligada a relacionarse electrónicamente con la Universidad) y a la existencia de varias soluciones técnicas suficientemente solventes y probadas en multitud de experiencias a lo largo de todo el mundo, han aconsejado realizar las elecciones a Rector o Rectora de 2020 mediante voto electrónico por internet.

El ejercicio del voto no se realizará de forma presencial ante una mesa electoral sino que se hará desde el dispositivo informático (ordenador, tableta o móvil) de cada uno de los votantes. La urna tradicional se sustituye por una "urna electrónica", que básicamente es uno o varios ordenadores encargados de recibir el voto desde el dispositivo del votante, validarlo y almacenarlo hasta el momento del recuento.

La trasmisión del voto entre el dispositivo del votante y la urna se realiza a través de internet, con seguridad extremo a extremo, para que nadie pueda interceptar los votos, y cifrados para que nadie (ni siquiera los administradores del sistema) en ningún momento, pueda acceder a su contenido.

Una vez terminada la jornada electoral, el sistema de voto realiza unas operaciones matemáticas para desligar los votos de los autores de los mismos y para realizar el recuento y ofrecer los resultados.

# **Sobre el voto electrónico**

El voto electrónico ofrece ventajas importantes para el electorado y para los gestores del proceso de votación:

- Simplificación de la logística del proceso, evitando la necesidad de conformar las mesas electorales y nombrar a sus miembros.
- Ahorro económico y mejor cumplimiento de los objetivos de sostenibilidad ambiental, al hacerse innecesaria la adquisición de papel, impresión de papeletas, uso de sobres y traslado de personas y documentación en una elección que cuenta con más de 30000 electores.
- Rapidez y precisión en el recuento de los votos, que se hace automáticamente en el momento en que se cierra el proceso de votación y dan el visto bueno los miembros de la Mesa Electoral,
- Accesibilidad para los votantes, que no necesitan desplazarse a los centros de votación, facilitando la participación de personas con discapacitados, desplazados, confinados, etc.
- Prevención de errores involuntarios en el proceso de votación, así como posibles coacciones, ya que se permite votar varias veces aunque solamente cuente el ultimo voto emitido.
- En las actuales circunstancias permite ejercer el derecho a voto a todos los electores, independientemente de las medidas de confinamiento, personal o colectivas, adoptadas, sin comprometer las medidas de distanciamiento social entre los votantes, y evita los riesgos sanitarios para los integrantes de las mesas
- Más facilidades a la hora de ejercer el derecho al sufragio, lo que redunda posiblemente en una mayor participación.

Pero también hay que tener en cuenta algunas diferencias sobre el voto tradicional que es necesario señalar:

Para votar es necesario tener acceso a un ordenador o dispositivo inteligente (móvil o tablet) conectado a internet.

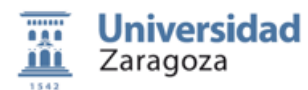

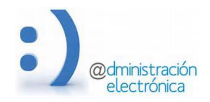

- Es necesario que el votante disponga de credenciales para autenticarse en el sistema y que las recuerde. En nuestro caso utilizaremos el NIP y la contraseña administrativa.
- Los procesos de elaboración del voto, de su envío a la urna y del recuento de los mismos se basan en procesos matemáticos de cifrado complejos, incomprensibles para la mayoría de los votantes.
- La necesidad de asegurar el secreto de voto, obliga a realizar procesos que complican la trazabilidad del mismo.

## **La seguridad del voto electrónico**

El voto electrónico puede ser tan seguro o incluso más seguro que el voto tradicional en papel siempre que se implanten las medidas de seguridad adecuadas.

Junto a medidas de seguridad convencionales aplicables a los sistemas informáticos y a las comunicaciones en general (como autenticación de usuarios, uso de cortafuegos y antivirus, comunicación SSL, etc.) es necesario implementar medidas y protocolos para responder a los riesgos específicos planteados por el voto electrónico.

El voto electrónico plantea los mismos retos planteados (y solucionados desde hace tiempo) en las votaciones tradicionales. Según el informe eSAMCid tenemos:

- Autenticación de los votantes: Se ha de asegurar que los votos son emitidos por votantes válidos para esta elección y que sólo se cuenta un voto por votante.
- Privacidad de los votantes: Al mismo tiempo que ha de ser posible identificar a los votantes para asegurar que son votantes válidos, ha de ser imposible relacionar la identidad de un votante con el contenido del voto que ha emitido para asegurar el secreto de voto.
- **Precisión de los resultados de la elección**: Hay que garantizar que los resultados de la elección se corresponden con los votos emitidos por los votantes, de forma que no ha de ser posible que alguien pueda modificar o eliminar votos válidos o añadir votos falsos en nombre de votantes que se hayan abstenido.
- Secreto de los resultados intermedios: Los resultados intermedios (posibles recuentos de votos emitidos antes de finalizar la elección) han de ser secreto hasta el final, para evitar influenciar sobre los votantes que todavía no hayan emitido su voto.
- Verificabilidad: Un votante ha de poder verificar de forma independiente que el voto emitido representa la opción escogida, que ha sido incluido en el recuento final y que el proceso del recuento ha sido correcto.
- Auditabilidad: Un auditor ha de poder verificar de forma independiente que todos los votos emitidos por votantes válidos han sido incluidos en el recuento.
- No coacción: un votante no ha de poder mostrar a un tercero cómo ha votado, para evitar la compraventa de votos o la posibilidad de que los votantes sean coaccionados.

Para dar respuesta a estos retos hemos optado por contratar la solución *Invote Pro* de la empresa **SCYTL SECURE ELECTRONIC VOTING S.A.** 

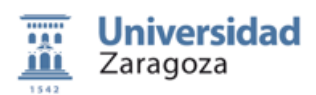

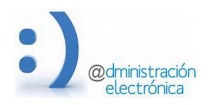

# **Sobre la empresa SCYTL**

Scytl nació en 2001 a raíz de un grupo de investigadores de la Universidad Autónoma de Barcelona. Desde entonces es una de las empresas líder en los servicios de voto electrónico, tanto dentro como fuera de España. Lleva realizando procesos de voto electrónico desde hace años en elecciones de muy diversa índole: gubernamentales, empresariales, departamentales, etc.

Con esta misma empresa se han gestionando desde hace varios años todos los procesos electorales de las 9 universidades públicas catalanas a través del *Consorci de Serveis Universitaris de Catalunya* (CSUC), las elecciones de las universidades gallegas (Vigo, La Coruña y Santiago de Compostela), las elecciones en la Universidad Nacional de Educación a Distancia (UNED), las próximas elecciones a Rector en la Universidad de Alicante, etc.

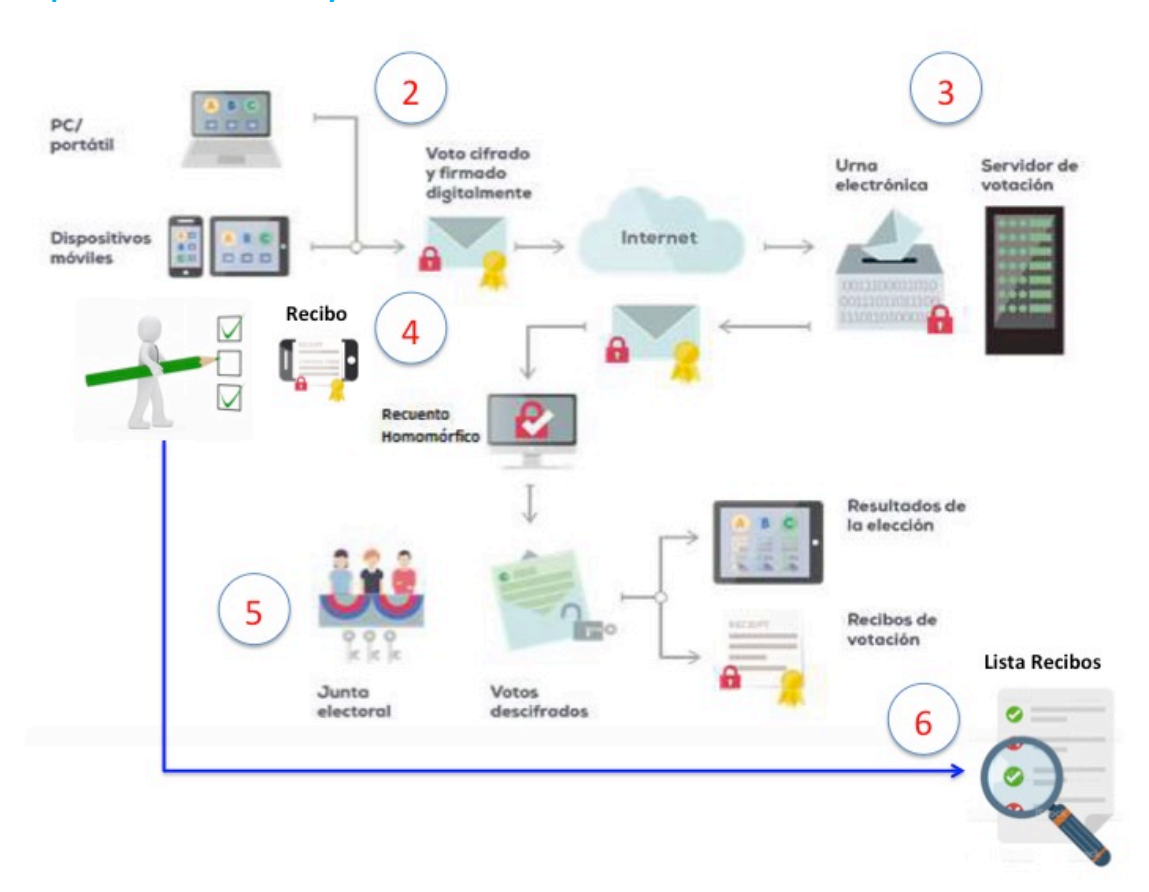

# **El proceso de votación y recuento**

#### *A. Preparación de la elección*

Antes de llevar a cabo la elección, la plataforma de voto debe ser configurada de acuerdo a modelo de votación, cargar el censo electoral y constituir la mesa electoral.

La constitución de la mesa electoral implica la creación de la clave criptográfica privada de la elección, necesaria para iniciar la elección y descifrar los votos una vez cerrada la misma. Para protegerla se divide en tantas partes o shares como miembros constituyan la mesa electoral (*Secret Sharing Schema*) y se entregan dentro de una *smartcard*. Para poder descifrar los votos es necesario reunir las partes de la clave custodiadas por los miembros de la mesa electoral.

Antes de iniciar la votación, se hace un recuento de urna vacía para constatar que la urna no contiene ningún voto.

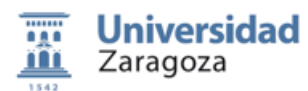

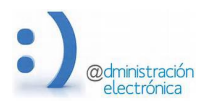

## *B. Proceso de votación*

El voto debe realizarse desde cualquier dispositivo conectado a internet siguiendo unos sencillos pasos.

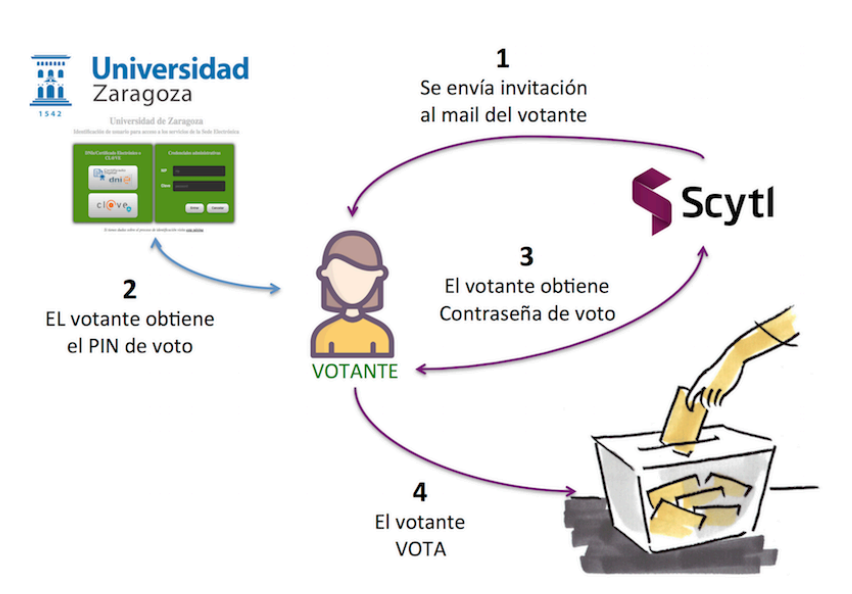

# **PROCESO DE VOTACION**

## 1. Consultar la información del censo y los datos necesarios para votar.

Esta información es proporcionada por UNIZAR y se obtiene una vez autenticado usando credenciales administrativas (NIP y contraseña administrativas), certificado electrónico o CL@VE. La información imprescindible es una dirección de mail, el NIP y un número (PIN) secreto de 4 dígitos asignado a cada votante.

Estos datos pueden obtenerse desde la URL https://sede.unizar.es/voto y estarán accesibles desde el día 15 de noviembre.

Es muy importante que verifique la dirección de mail.

## **2. Recibir el mensaje de invitación al voto**

Una vez formada la Mesa Electoral, se enviará un mensaje de invitación para votar a cada uno de los votantes censados desde la dirección de mail XXXXXXXX.

En este mail se incluyen instrucciones sobre el proceso de votación y un enlace de un solo uso (OTP) que permite obtener las credenciales de voto.

### **3.** Obtener un PIN de voto siguiendo el enlace OTP recibido en el mail

Pinchando en el enlace recibido en el mail accederemos a la plataforma de voto (scytl) para obtener las credenciales que nos permitirán votar.

### **4. Votar**

Accedemos a la URL XXXXXXXX donde se nos presentarán las opciones disponibles para votar. Además de los cuatro candidatos/candidatas, existe la posibilidad de hacer un "voto en blanco".

Una vez confirmada la selección debemos confirmar el voto para que se envíe a la urna. Antes de eso, el voto se cifrará y firmará en nuestro dispositivo para garantizando su privacidad.

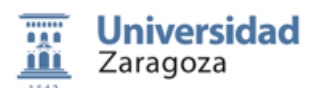

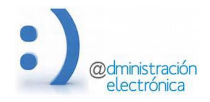

Para realizar todos estos procesos se utiliza JAVASCRIPT que debe estar habilitado en el navegador utilizado. En el documento de Preguntas Frecuentes dispone de información sobre los navegadores que puede utilizar y como habilitar el JAVASCRIPT si no lo esta.

Si todo el proceso ha ido bien, la urna electrónica devolverá al votante un recibo de voto.

## *C. Registro del voto y verificación en la urna electoral*

Una vez recibido el voto, la urna electrónica validará las pruebas criptográficas que protegen el voto para garantizar que el voto es válido y que no ha sido manipulado durante el proceso de generación y envío. 

Además, verifica que todos los votos provengan de votantes válidos antes de depositarlo en la urna digital, todo ello sin descifrar los votos o romper el secreto de voto.

## *D. Recibo de voto*

Una vez completado el proceso de votación, se le presentará al votante un recibo de voto. Este le permite verificar que el servidor recibió su voto, que se almacenó correctamente en la urna electoral y que se incluyó en el recuento final.

Este recibo se entrega al votante como contestación a la acción de votar. Deberá guardarlo si desea usarlo para verificar que su voto se ha tenido en cuenta.

La verificación se podrá realizar, una vez cerrado el proceso de votación, a partir del día 25 de noviembre, en la URL https://sede.unizar.es/voto

### *E. Apertura de la urna e inicio del recuento*

Para iniciar el proceso de recuento es necesario que todos (o un número minino acordado) los miembros de Mesa Electoral aporten su parte de la clave privada correspondiente a la elección.

Una vez reconstruida la clave privada, el sistema procede a iniciar el recuento homomórfico que permite realizar un recuento sin tener que descifrar cada un de los votos.

### *F. Publicación de la lista de los recibos de voto*

Además de los resultados, el sistema generará una lista con todos los recibos de voto emitidos para que puedan publicarse. Estos recibos permiten a los votantes verificar individualmente que su voto fue almacenado en la urna y descifrado por la mesa electoral y, por lo tanto, que su voto se incluyó en el recuento final.

Estos recibos no contienes información sobre las opciones de voto ni sobre el votante, lo que permite garantizar la privacidad del votante en todo momento. Es el votante el que puede ir a verificar si su voto se ha tenido en cuenta con la información que el sistema le proporcionó en el momento de emitir el voto.

La publicación de la lista de recibos de voto se hará al día siguiente de la votación y estarán disponibles en la web https://sede.unizar.es/voto

### *G. Resultado de la votación*

Los resultados de la votación podrán consultarse tras la apertura de la urna por parte de los miembros de la Mesa Electora y la carga de datos en la aplicación censo.

Para poderlos consultar debe acceder a la url https://censo.unizar.es/xxxxx